# **mBot**

(page créée le 7 avril 2022 / notes rapides)

Fabriqué par makeblock

<https://www.makeblock.com/steam-kits/mbot>

 $\pmb{\times}$ 

## **Environnement de programmation**

#### <https://mblock.makeblock.com/en-us/>

La version hors-ligne de l'environnement de programmation n'étant **disponible que pour Windows et pour MacOS**, nous devrons nous rabattre vers la **version web**.

Celle-ci se décline en deux parfums : [programmation visuelle](https://ide.mblock.cc/) (par blocks, type "Scratch") ou [programmation textuelle](https://python.mblock.cc/) avec microPython.

Pour utiliser l'un ou l'autre des IDEs **il faudra tout d'abord installer la libraire mLink**, disponible pour Linux (.deb et .rpm) à cette adresse : <https://mblock.makeblock.com/en-us/download/mlink/>

Une fois le paquet installé, ouvrez une fenêtre du terminal et démarrez mLink avec la commande :

\$ sudo mblock-mlink start

**Maintenez la fenêtre du terminal ouverte** lorsque vouz programmez le robot depuis l'interface web.

Source :<https://www.mblock.cc/doc/en/old/mlink-quick-start-guide.html#for-linux>

# **Programmation par blocks**

#### <https://ide.mblock.cc/>

Pour commencer, clickez sur "Ajouter" dans l'onglet "Appareils", à gauche sous la fenêtre d'exécution, et choisissez le module "mBot". Ceci ajoutera les blocks spécifiques au robot mBot à la palette de blocks disponibles.

Clickez ensuite sur le bouton "Connecter".

Remarque : pas réussi à connecter par bluetooth…

### **Capteur de distance**

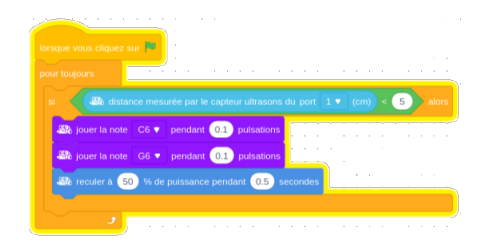

### **Suiveur de ligne**

### **Télécommande**

Article extrait de : <http://lesporteslogiques.net/wiki/> - **WIKI Les Portes Logiques** Adresse : **<http://lesporteslogiques.net/wiki/materiel/mbot?rev=1649683953>** Article mis à jour: **2022/04/11 15:32**